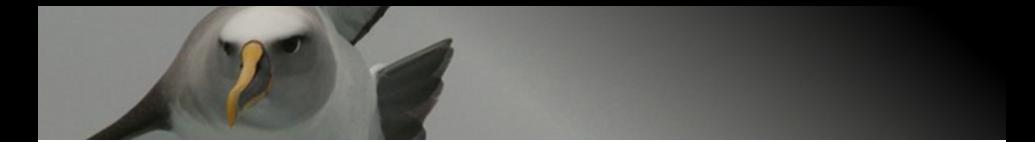

#### **– From data to report –**

#### State-of-the art tools for streamlining data management, analysis and report production in ecological research

#### Yvan Richard

Dragonfly Science Level 5, 158 Victoria St, Wellington

*yvan@dragonfly.co.nz*

6 *th* August 2013

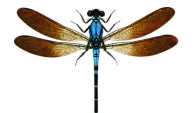

#### **New data to be incorporated, or mistake in source data**

- **■** Add data to spreadsheet or correct mistake
- **2** Re-run analyses, involving thousands of clicks
- **3** Update figures, with a lot of frustration about formatting
- <sup>4</sup> Update tables, endless copy & paste operations
- **6** Update numbers in report Have you missed one?

Waste of time, stressful moment, ending up with a vague feeling of having forgotten to update something...

#### **Accidental deletion or bad direction**

- You realise at some stage that you deleted some data or some text a while ago and that you kept working in a wrong direction.
- You wish you could go back in time to a previous version of your work
- The deleted part might be lost forever, or at least requires to re-do everything since the mistake.

Waste of time and frustration! But you learn from your mistake, and since then, you keep a different version of everything every time you change something.

#### **Coming back to an old project**

- The review of a submitted paper comes back and requires you to do additional analyses
- You open your project folder only to discover 20-odd different versions of the data
- Which one did you use?
- After being fairly confident of the correct one to use, you re-do the analyses, and find different results!
- Eventually, you manage by trial and error to find the same results and keep going.

Waste of time, ending up unsatisfied and not very confident about the results.

#### **Changing computer**

• After spending a lot of time perfecting the formatting of your thesis, presentation, or article, you realise your document looks quite different on another computer

Panic and frustration...

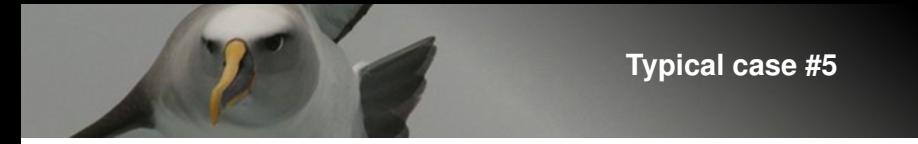

#### **Changing institution**

• After finally getting into grip with a given software, you change institution and you realise they use a different software. Unfortunately, you cannot get your favourite one because the license is too expensive.

Waste of time re-learning a new software, never becoming a master at a given one

#### **Auditing**

- You work on a sensitive issue, e.g. an endangered species at risk of a proposed development project.
- The industry rejects your results, which prevent their project to be approved.
- In the environmental court, it is agreed that your project gets audited, requiring you to show how got to these results step by step.

... Can you?

#### **Teaching**

- A workmate or student asks you to show him/her how you do a certain analysis.
- You sit at a computer with him/her, and start explaining: "You go to this menu, and click there, then there, then you go there and type in that, and then you click on this, etc."
- It takes quite a while, as your workmate writes down the whole complicated process.
- He/she gets back to you later, because his/her version of the program is slightly different and he/she cannot find a certain item in the menus.

... (sigh) ...

#### **Let's dream that...**

- all these problems could be solved,
- you could focus on content and process rather than formatting and eye-candy,
- all the tools to solve these problems and do proper research are free,
- on the way of solving these problems, you acquire great skills that would make you find a job very easily.

Well, yes, it is possible!

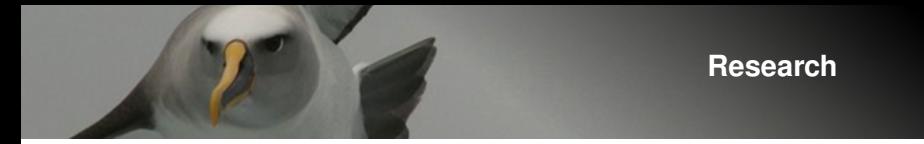

Research should:

- be reproducible
- be transparent
- have a functional work flow

Sounds trivial, but it is rarely the case!

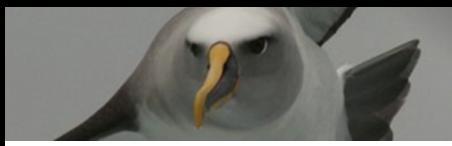

#### **Open-source software**

- Free!
- Generally quite portable between operating systems
- Huge community for support, bug checking and fixing, for new developments
- Transparent with a non-restrictive license, allowing easy communications between programs.

#### **Main functions**

- Data preparation, exploration, analysis, and plotting
- Reporting
- Bibliography
- Work flow
- Version control
- Distribution

#### **Data preparation, exploration, analysis and plotting**

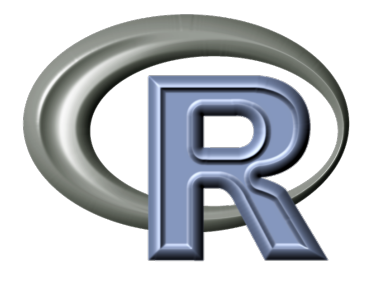

- NZ product!
- Software environment for statistical computing and graphics
- Programming language, but easy to learn
- Works on all systems (Windows, Mac, Linux, ...)
- Increasing popularity, real threat to commercial products (e.g. SAS, SPSS)
- Evolves fast, expandable with thousands of available packages

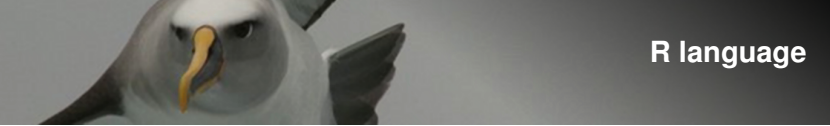

indep

#### Example

```
## Load data
dat <- read.csv("file-with-data.csv")
```

```
## Data manipulation
dat$var3 <- dat$var1 + dat$var2
```
## Plot plot(var1, var2)

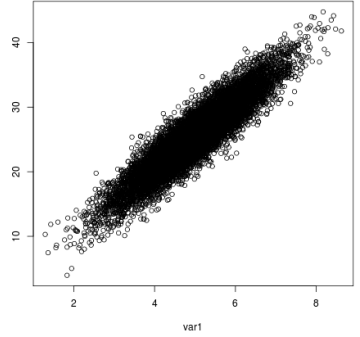

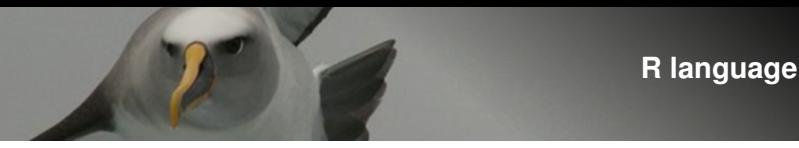

Fitting a linear model

mod <- lm(dep ~ indep1 + indep2) summary(mod)

 $C<sub>2</sub>11$ .  $lm(formula = indep " var1 + var2)$ 

Residuals:

1Q Median 3Q Max -7.8060 -1.3795 -0.0133 1.3950 8.2858

Coefficients:

Estimate Std. Error t value Pr(>|t|) (Intercept) 0.21056 0.23224 0.907 0.3646 var1  $4.95934$   $0.02074$   $239.112$   $\leq 2e-16$  \*\*\*<br>var2  $0.04883$   $0.02062$   $2.368$   $0.0179$  \*  $0.04883$   $0.02062$  2.368 0.0179  $*$ --- Signif. codes: 0 \*\*\* 0.001 \*\* 0.01 \* 0.05 . 0.1 1

Residual standard error: 2.083 on 9997 degrees of freedom Multiple R-squared: 0.8512, Adjusted R-squared: 0.8511 F-statistic: 2.859e+04 on 2 and 9997 DF, p-value: < 2.2e-16

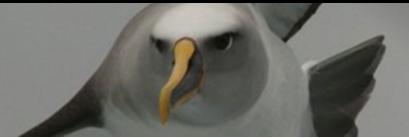

#### **R: advanced graphics**

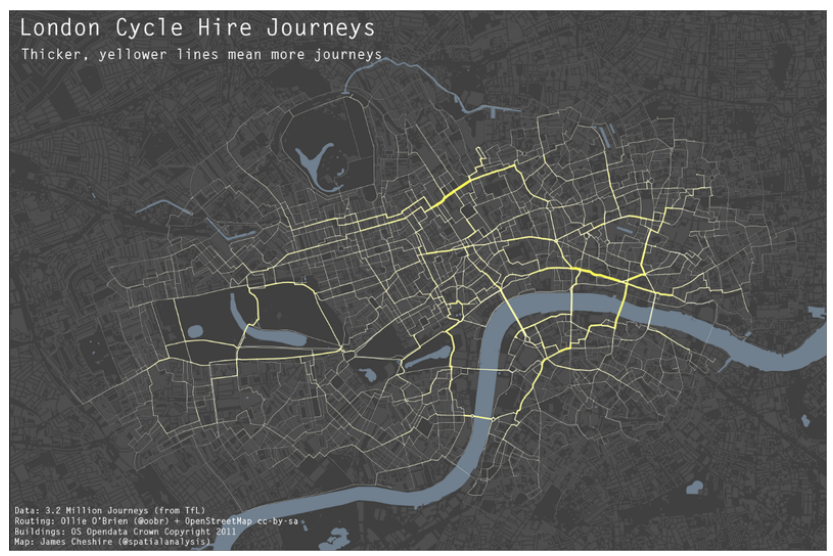

#### **Scripting power**

- Everything is written, no lost clicks
- Reproducible
- Easily changed
- Code is re-usable
- Repetitive tasks are done using loops
- Generally quicker than clicks and navigating menus

# **Reporting**

- Compiled documents, not WYSIWYG
- Very common
- Most scientific journals provide their own template
- Beautiful typesetting
- Takes care of formatting automatically
- Maths formulae are easy to write
- Easy PDF creation with pdflatex
- Creation of presentations using Beamer (like this one)

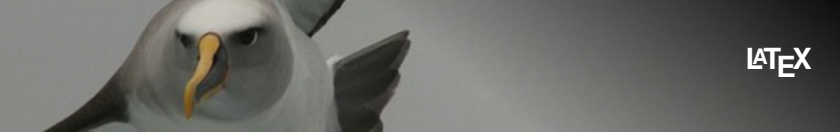

\nthe stochastic population growth rate 
$$
(\{\lambda_m\})
$$
 may be found via simulation using the following formula  $\text{cusp}\{\text{caswell\_matrix\_2001}\}$ .\n

\n\n $\lambda_m\lambda_{(5)} = \exp \Big(\frac{1}{T} \big) \big(\lambda_m(N_{(T)}) - \lambda_m(N_{(0)}) \big)$ \n

\n\n $\lambda_m\lambda_{(1)}$  being the population size at time  $\pm$  is, and  $\pm$  is the number of time steps in the model. This formula is simply the geometric mean of the population growth rate at each time step  $(\{\lambda_m\})$ .\n

\n\n $= N_{(t+1)}/N_{(t+1)}$ . Similarly, the number of survives after  $\pm$  is the number of surveys.\n

the stochastic population growth rate  $(\lambda_s)$  may be found via simulation 40 using the following formula (Caswell, 2001)  $41$ 

$$
\lambda_s = \exp\left(\frac{1}{T} \big(\ln(N_T) - \ln(N_0)\big)\right)
$$

with  $N_i$  being the population size at time i, and T the number of time 42 steps in the model. This formula is simply the geometric mean of the pop-43 ulation growth rate at each time step  $(\lambda_{t\to t+1} = N_{t+1}/N_t)$ . Similarly, the 44

### **Calling R into LaTeX using Sweave**

- Sweave lets data and tables from R to be included in LaTeX documents
- Why copying and pasting data manually when you can call them directly?
- Enormous time saver
- Chances of mistakes are minimal
- Initial data can be changed, the changes will be automatically reflected in the report

### **Calling R into LaTeX using Sweave**

#### Example

\SweaveOpts{echo=FALSE, results=tex, prefix.string=sweave/fig}

```
\langle <load>>=
dat <- read.csv("file-with-data.csv")
minsize <- min(dat$popsize)
maxsize <- max(dat$popsize)
@
```
The population size varied between  $\Sexpr{\minsize}$  and  $\Sexpr{\maxsize}$ .

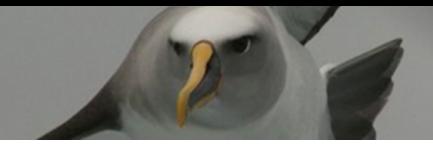

#### **Bibliography in LaTeX**

Including references is easy with BibTeX! References are stored in a text file (e.g.: refs.bib):

```
@article{richard_cost_2010,
    title = "Cost distance modelling of landscape connectivity
             and gap-crossing ability using radio-tracking data",
    volume = "47",number = "3".journal = "Journal of Applied Ecology",
    author = "Richard, Yvan and Armstrong, Doug P",
    year = "2010",
    pages = "603--610",},
```
Then each reference is called in the LaTeX document by its tag:

... is a powerful tool to analyse movements \cite{richard\_cost\_2010}.

#### **Bibliography in LATEX**

- BibTeX format is very common
- References in this format can be downloaded from Google Scholar, imported from Zotero, and from journals web site
- Templates exist for all journals
- No more corrupted EndNote databases...

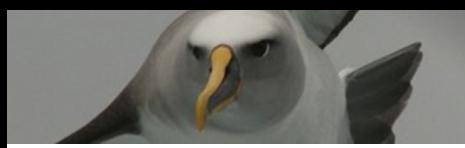

#### **Workflow management**

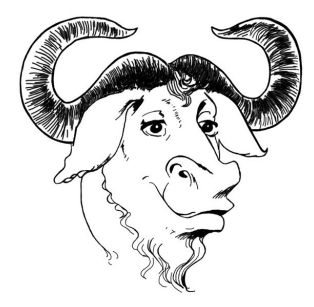

- GNU make
- Centralise jobs to be run
- Jobs are run in order, and only if necessary
- Jobs can be run in parallel in order to use several computer processors
- Can be used to document the whole workflow.

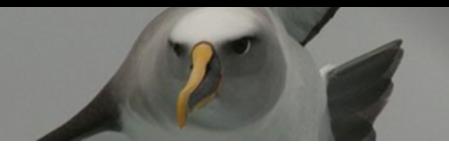

#### **Workflow management**

The jobs are written in a text file (makefile):

all: report.pdf

report.pdf: report.tex datafile.csv refs.bib bibtex report pdflatex report

datafile.csv: analyse.r inputdata.csv Rscript analyse.r

You run the whole process by only typing "make" in a terminal, it's that easy.

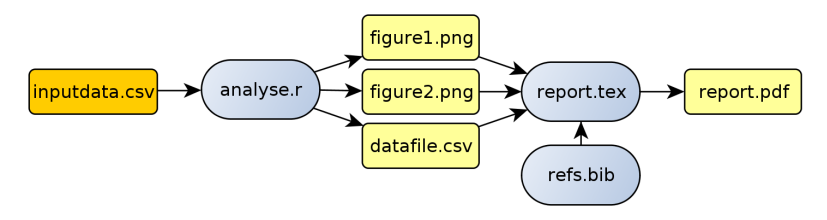

#### **Version control**

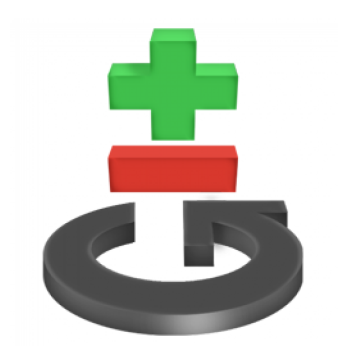

- Saves all gradual changes of files
- Allows to safely keep only one version of each file
- Do not be afraid to delete stuff! You can always come back to previous versions
- Provides an easy outlook of all modifications
- Utilities to compare versions
- Great also for cooperative work

#### **Workflow management**

Easy commands:

git status: to get list of all modified files git add .: to inform git to save all modifications git commit -m "Finished intro of chapter 3": to save locally the current state of modifications, with a comment to describe the changes git push: to save the commits to the server

#### **Distribution**

## **github**

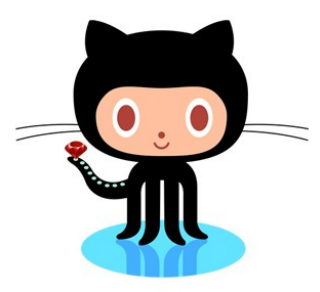

- GitHub is a web interface and service to store your git project
- Makes it easy to access your project from anywhere and to share it with others
- Free for open-source projects
- Great for issue tracking (to-do list)

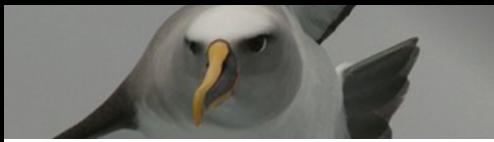

#### **Conclusions**

- Great suite of tools for doing proper research, and they are all free!
- Risk of mistakes minimised
- Transparent and reproducible
- Fun! Just like playing Lego
- Adopting only one of these tools even is a great improvement over the traditional bad habits
- This workflow allows tackling some large projects comfortably that would be impossible otherwise
- These skills will help you all your life and make your life easier, and are great to get a job

But...

- It looks scary at first
- Big learning curve

But still worth it 100%!